# THE ACTEC POST A PUBLICATION OF ACADEMIC TECHNOLOGY AT EASTERN FLORIDA STATE COLLEGE

## **SPRING 2019 EDITION**

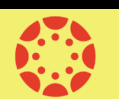

## **Canvas Updates & Checklists**

Happy New Year and welcome back to the Spring 2019 semester! Here are some Canvas updates and new features that have been released followed by helpful semester start checklists.

- **[New Gradebook—](https://community.canvaslms.com/docs/DOC-13333-canvas-release-new-gradebook)** makes grading more flexible and intuitive and elevates the gradebook user experience. **[Recorded Webinar](https://community.canvaslms.com/events/2647-can-innovate-18-new-canvas-gradebook) | [Guide](https://community.canvaslms.com/docs/DOC-13745) | [FAQ](https://community.canvaslms.com/docs/DOC-11512-new-gradebook-faq-wip) | [How to Enable](https://community.canvaslms.com/docs/DOC-13029-4152156575)**
- **Turnitin-[enabled Canvas Assignments](https://community.canvaslms.com/docs/DOC-11514-canvas-release-docviewer)  [Instructor Guide](https://guides.turnitin.com/03_Integrations/Turnitin_Partner_Integrations/Canvas/Canvas_Plagiarism_Framework_(beta_program)/Instructor%20) | [Student Guide](https://guides.turnitin.com/03_Integrations/Turnitin_Partner_Integrations/Canvas/Canvas_Plagiarism_Framework_(beta_program)/Student)**
- **Turnitin QuickMarks**—reusable comments in Turnitin GradeMark grading tool. **[How to Access](https://guides.turnitin.com/01_Manuals_and_Guides/Instructor_Guides/Feedback_Studio/17_Grading_Tools/QuickMark_Manager) | [Academic Integrity Comments Set](https://www.turnitin.com/quickmarks/academic-integrity-quickmark-set) | [Narrative Expressions Comments Set](https://www.turnitin.com/quickmarks/narrative-expressions)**
- **Non-[Scoring Rubrics—](https://community.canvaslms.com/docs/DOC-14923-canvas-release-non-scoring-rubrics)**create rubrics without point values to provide feedback (instructors will need to enable the Learning Mastery Gradebook to enable the non-scoring rubrics feature ).
- **[Rubric Criterion Range](https://community.canvaslms.com/docs/DOC-12453-canvas-beta-release-notes-2017-09-25?commentID=96950#jive_content_id_Rubric_Criterion_Range)**—use a point range instead of individual point value for rubric criteria.
- **[Course Tile Images](https://community.canvaslms.com/docs/DOC-12780-4152626354)**—instructors can add an image to be displayed in the course tile on the dashboard.
- **[Sort Course Cards](https://community.canvaslms.com/docs/DOC-15947-canvas-release-notes-2018-12-08#jive_content_id_Dashboard)**—Canvas users (instructors and students) will be able to move the course cards on the dashboard to create a custom order.
- **[New Instructor Tutorial](https://community.canvaslms.com/docs/DOC-12890-4152728946)**—information concerning each area in a course is shown in a panel on the right.
- **[Analytics Beta](https://community.canvaslms.com/docs/DOC-15878-analytics-beta-table-of-contents)**—instructors can track average course grades for student submissions using an interactive chart graph or table.
- **[Quizzes.Next](https://community.canvaslms.com/community/answers/guides/canvas-guide/content?filterID=contentstatus%5Bpublished%5D~tag%5Bquizzes.next%5D)**—a new quiz engine connected into Canvas **[FAQ](https://community.canvaslms.com/docs/DOC-12076) | [Feature Comparison with current Quizzes](https://community.canvaslms.com/docs/DOC-12115-quizzes-lti-feature-comparison)**

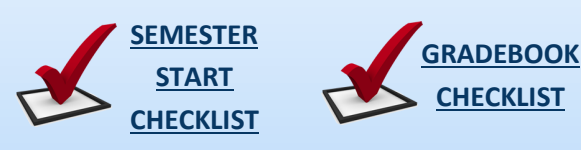

# **Five Minute University**

In this 5 minute video you will learn the importance of instructional alignment in your courses.

**Lesson 1: [Instructional Alignment Video](https://youtu.be/-IcNI1brgA8)**

LOOK!

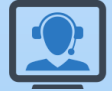

## **Accessibility Pro Tip**

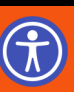

Learn how to correctly insert white space between two elements in a document using Microsoft Word.

**Watch this [video tutorial](https://youtu.be/n42dwlYX9EE)**

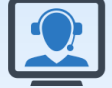

# **Spring Clean Your Courses!**

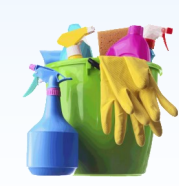

Since many of us roll our courses over each semester, it's good to comb over our content periodically to make sure everything is still relevant and functional. Watch this **[video](https://youtu.be/cUe1md09Zos)** by our Instructional Designer, Cherylan Bacheller for tips and tricks on "**Spring Cleaning [Your Canvas Courses.](https://youtu.be/cUe1md09Zos)**"

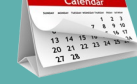

# **Spring 2018 Workshops**

For more information and to register for the workshops below visit our **Training [Calendar](https://docs.google.com/document/d/e/2PACX-1vSG3tTCwAbywOjYp86owiN3jCc76PyCqoOAkWwWG1yn38anlyvuggK_XiAYh95NXKH78BMmA3A1AAmZ/pub)** page.

#### **Canvas/Course Enhancement Workshops**

- **Canvas Instructor Training (CIT)** Ongoing (Online)
- **Advanced Canvas: Inviting Home Page** 1/22 (Cocoa), 2/6 (Melb), 3/13 (PB), 4/25 (Webinar)
- **Advanced Canvas: Managing Grades**  2/12 (Webinar), 3/25 (PB), 4/3 (Cocoa), 4/8 (Melb)
- **Advanced Canvas: Quizzes & Test Banks -** 1/31 (Webinar), 2/19 (PB), 2/26 (Melb), 3/5 (Cocoa)

## **Accessibility Workshops and**

 **Accessibility Open Lab** - 1/16 (Cocoa), 1/17 (Melb), 1/22 (Tville), 1/23 (PB), 2/11 (Melb), 2/19 (Cocoa), 3/11 (Melb), 3/28 (Cocoa),  $4/10$  (Melb),  $4/16$  (Cocoa)

## **Instructional/Course Design Workshops**

- **Fundamentals of PBL -** Ongoing (Online), 1/24 (Cocoa), 4/16 (Melb)
- **Course Design 1: Fundamentals -** 2/7 (Melb)
- **Course Design 2: Learning Plans -** 2/21 (Melb)
- **Course Design 3: Assessment -** 3/14 (Melb)

## **Learn a New Tool**

- **Kaltura -** 2/6 (Webinar), 3/5 (Webinar), 4/4 (Webinar)
- **SoftChalk -** 4/11 (Cocoa)
- **Turnitin -** 3/7 (Melb), 4/2 (Cocoa)

For the electronic version of this and previous editions, click **[here](http://www.easternflorida.edu/faculty-staff/academic-technology/faculty-resources/actec-post-newsletter.cfm)** or go to: **[easternflorida.edu/academictechnology](http://www.easternflorida.edu/faculty-staff/academic-technology/)** - click the AcTec Post tab in the upper right **Page 1 of 1**